## **Hiding Unused Tracks and Panes**

On the View tab of the Narration Editor toolbar you can configure what elements of the interface to display.

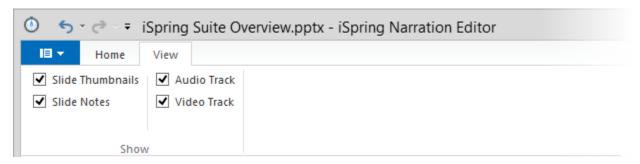

| Option              | Description                                                                                                    |
|---------------------|----------------------------------------------------------------------------------------------------|
| Slide<br>Thumbnails | Select this checkbox to display the side bar with slide thumbnails.                                                                                                    |
| Slide<br>Notes      | Select this checkbox to display the Notes pane with slide notes.                                                                                                    |
| Video<br>Track      | Select this checkbox to display the video track on the timeline. If you do not want to insert a video narration to your presentation, it makes sense to hide the video track to maximize the screen estate.  |
| Audio<br>Track      | Select this checkbox to display the audio track on the timeline. If you do not want to insert an audio narration to your presentation, it makes sense to hide the audio track to maximize the screen estate. |